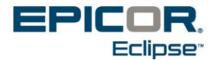

## Release 3.1.8 Eclipse Mobile Feature Summary & Release Notes

Use the following release notes to ascertain what issues have been resolved and the feature summary listing to see what new functionality has been added with Eclipse Mobile Release 3.1.8.

## Feature Summary for 3.1.8

The following are now available:

- **Prospects** When creating a new prospect, to set the appropriate branches and settings, the system reads the customer template set on the **New Customer Maintenance Template** control record. The system uses the logged user home branch to select the appropriate template.
- Messages Users can delete sent or received messages.

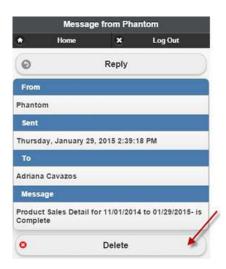

• **Cart** – When creating a new cart or editing an existing one, the Order Entry messages set in Customer Maintenance now display in Mobile. When the bill-to or ship-to customer on the cart has an Order Entry message set, a new button displays, allowing the user to read the OE message at any time.

|        |             | Cart          |         |
|--------|-------------|---------------|---------|
| ٠      | Home        | ×             | Log Out |
| Find   | a Product   |               |         |
| Searc  | :h          |               |         |
| C. R   | e-order Pad |               | 6       |
| Ship   | то          |               | Message |
|        | Acme Plur   | mbing - Shipt | • •     |
| BIII T | 0           |               |         |
| ACM    | E PLBG & HT | G FUEL OIL    | e       |

• Activities – The new Add Activity button in Order Summary displays the New Activity page for Ship-To Customer. Use this option to quickly add a new customer activity for the Ship To Customer of the order.

The Activity log option is now called Order Activity.

| Order S001741858       |                                                                                                    |                          |        |                                                                                                  |           |  |
|------------------------|----------------------------------------------------------------------------------------------------|--------------------------|--------|--------------------------------------------------------------------------------------------------|-----------|--|
| • н                    | lome                                                                                                    | <b>*</b> L               |        | og Out                                                                                           |           |  |
| Bill To                | ACME PLBG<br>& HTG FUEL<br>OIL<br>1149<br>HARTFORD<br>AVENUE<br>LINE2222<br>JOHNSTON<br>RI 02919-<br>7108 | Ship To                  |        | Acme<br>Plumbing -<br>Shipto<br>123 Main<br>Street<br>LINE 2222<br>BOULDER,<br>CO 80302-<br>8761 |           |  |
| Price Branch           | LosAngeles 2                                                                                              | Ship Br                  | anch   | Los                                                                                              | Angeles 2 |  |
| Ship Via               | BR2                                                                                                    | Source                   |        | MOE                                                                                              |           |  |
| Order Date             | 2/13/2015                                                                                                 | Required<br>Date         |        | 2/13/2015                                                                                        |           |  |
| Primary<br>Salesperson | Diana<br>Mitchell<br>38263                                                                                | Secondary<br>Salesperson |        |                                                                                                  |           |  |
| Job                    | O Add                                                                                                    | Opportunity              |        | O Add                                                                                            |           |  |
| Writer                 | Adriana<br>Cavazos                                                                                        | Signature                |        | O Sign                                                                                           |           |  |
| Order<br>Activity      | I View                                                                                                    | Customer<br>Activity     |        | O Add                                                                                            |           |  |
| Qty                    | Description                                                                                               |                          | Uni    | t                                                                                                | Extended  |  |
|                        | California Fa                                                                                             |                          | \$9.50 | lea                                                                                              | \$9,50    |  |

## **Release Notes for Release 3.1.8**

The following issues are resolved with this release:

• **Contacts** – Contacts specified at the Bill To level now display on all related ship-to customers on the **Ordered By** field in the Checkout page.

| PO Number:               |   |
|--------------------------|---|
| P005637                  |   |
| Release Number:          |   |
| 002                      |   |
| Ordered By:              |   |
| Eric Draven              | 3 |
| Enc Draven               |   |
| Shelly Webster           |   |
| Payment Information      |   |
| Select a payment method: |   |
| Pay without credit card  | 0 |

• **Sales Budget** - When drilling into the Sales Budget information of a bill-to customer, you can toggle between the bill-to customer or the bill-to customer and associated ship-tos. By default, the system displays the information for the bill-to customer and all its associated ship-to accounts.

| Sales Budget Details                                            |                          |                                    | Sales Budget Details |                                                             |                      |                                    |               |
|-----------------------------------------------------------------|--------------------------|------------------------------------|----------------------|-------------------------------------------------------------|----------------------|------------------------------------|---------------|
|                                                                 | Home                     | ×                                  | Log Out              | ٠                                                           | Home                 | ×                                  | Log Out       |
|                                                                 | t3 View I                | Bill-To Only                       |                      |                                                             | View Bill-To and     | associated Ship-To ac              | counts        |
| 2015 Sales budg                                                 | et for Adriana JM BillTo | ) (Bill-To and                     | associated Ship-Tos) | 2015 Sales bud                                              | get for Adriana JM B | illTo                              | (Bill-To Only |
| Projected Sales                                                 | \$30,000.00              | Actual Sales                       | \$2,600.00           | Projected Sales                                             | \$30,000.00          | Actual Sales                       | \$0.00        |
| Projected Gross<br>Profit                                       | \$12,450.00              | Actual Gross Profit                | \$1,705.00           | Projected Gross<br>Profit                                   | \$12,450.00          | Actual Gross Profit                | \$0.00        |
| Last Year's<br>Projected Sales                                  | \$0.00                   | Last Year's Actual<br>Sales        | \$0.00               | Last Year's<br>Projected Sales                              | \$0.00               | Last Year's Actual<br>Sales        | \$0.00        |
| Last Year's<br>Projected Gross<br>Profit                        | \$0.00                   | Last Year's Actual<br>Gross Profit | \$0.00               | Last Year's<br>Projected Gross<br>Profit                    | \$0.00               | Last Year's Actual<br>Gross Profit | \$0.00        |
| Sales Budget Gr                                                 | oups                     |                                    |                      | Sales Budget G                                              | roups                |                                    |               |
| WOE-01 - Luxu<br>Projected Sales: \$3.0<br>Projected Gross Prof |                          |                                    |                      | WOE-01 - Lux<br>Projected Sales: \$3<br>Projected Gross Pro |                      |                                    |               |

• **YTD/Monthly Sales Graphs** - YTD and Monthly Sales charts now graph negative amounts below zero.

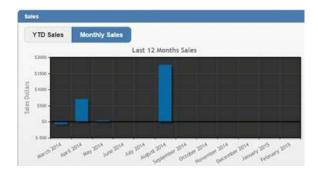